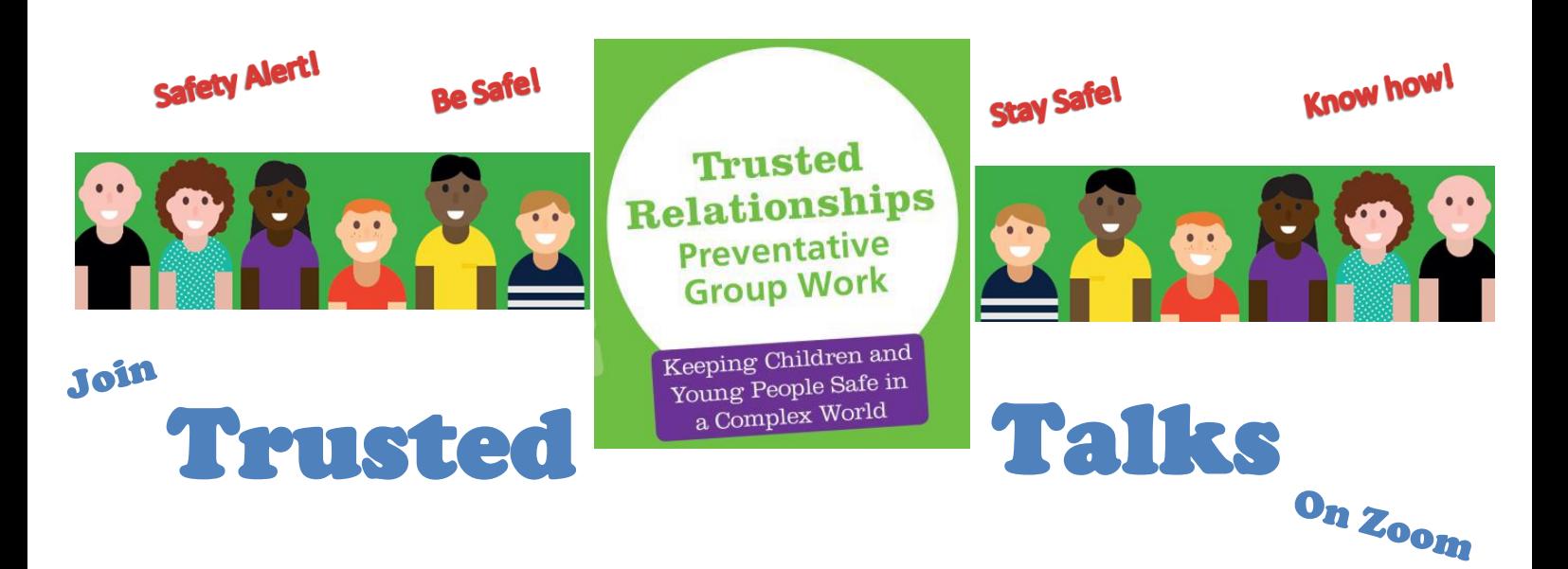

## **Wednesday 18th March Support National Child Exploitation Awareness Day**

### **SHARE A PLEDGE:**

Write a personal pledge on your hands to show support for the Helping Hands campaign. Post your photo on social media with the hashtag **#HelpingHands** and **#CEADay21** to help us raise awareness to STOP child exploitation

## **Friday 19th March – 10:30am**

**let's talk about:** The Trusted Relationships service & National Child Exploitation Awareness Day. **To join click[: https://us02web.zoom.us/j/84595637254?pwd=UVA1N1Y1bGdiNGpaZHFOSmFvSVMzZz09](https://us02web.zoom.us/j/84595637254?pwd=UVA1N1Y1bGdiNGpaZHFOSmFvSVMzZz09)**

**Or visit Zoom.us and enter** meeting ID**: 845 9563 7254** Passcode: **CSAda[y21](https://www.google.co.uk/url?sa=i&url=https://www.rdash.nhs.uk/stop-cse-day-march-18/&psig=AOvVaw3zkLViygJtKy-cfrOjeNMV&ust=1616079703696000&source=images&cd=vfe&ved=0CAIQjRxqFwoTCMCryprMt-8CFQAAAAAdAAAAABAU)** 

### Focus: **Open to all.**

**Would you know the signs to look out for and where to find support?**

# **Tuesday 23rd March – 10:30am**

**let's talk about:** The Trusted Relationships service & National Child Exploitation Awareness Day.

**To join click[: https://us02web.zoom.us/j/86760256001?pwd=TUkxMlJFbkRIVGR4UnVWWVFiTkNLdz09](https://us02web.zoom.us/j/86760256001?pwd=TUkxMlJFbkRIVGR4UnVWWVFiTkNLdz09)**

**Or visit Zoom.us and enter** meeting ID: **867 6025 6001** Passcode**: TopTips**

### **Focus: Open to all**

**Would you know the signs to look out for and where to find support?**

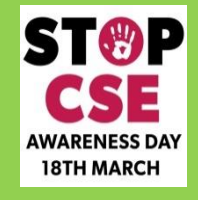

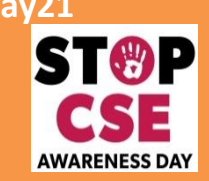

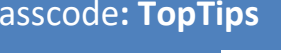

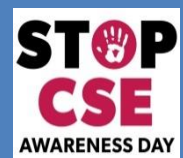

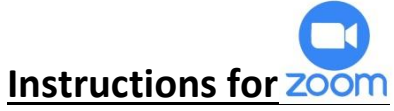

Please read our quick guide and install zoom before the session.

#### Downloading Zoom

You can download Zoom on any computer, laptop, tablet or smartphone visiting your app store (and finding the Zoom cloud meeting App); or by using the [www.zoom.us.](http://www.zoom.us/) Website.

**App:** Once it is installed you will be directed to 'join a meeting and add the meeting ID. **Website:** click 'join' and you will see a couple of 'download'. Once installed open and click the 'join a meeting' option. **You don't need to create an account to participate in meetings that you have been invited to**… you will just need to 'join' and enter the meeting ID

#### Joining the Meeting

#### **Your Zoom link is: Passcode and Meeting ID:**

To join the event you can click on the link or type the code in. This should open up the Zoom website and a pop-up window. Click 'Open Zoom Meetings' on the pop-up. If you do not get a pop up, please click either 'Launch meeting' if you have Zoom downloaded or 'Download and Run Zoom' on the webpage.

When you join you'll enter a waiting room and the host will let you into the event when they are ready to start.

#### Audio and Video

**While in the waiting room, you should be able to test your microphone and camera**. It is your choice whether you appear on video. We may not automatically mute you so recommend that you **mute your microphone while the host is speaking to avoid distracting background noises.**

#### Engaging in the event

As this is an information sharing session the speaker may move through the presentation before taking questions and comments. **We would however encourage attendees to ask questions and make comments in the chat box or use the hands up icon to ask a question.** The host will try their best to address questions but may need to come back to these at the end of the presentation.

**If at any point during the meeting you lose connection, you can log back in,** using the Zoom link again.

#### Taking Care of Yourself

**The event aims to raise awareness of Child Exploitation, content may therefore be triggering for some people.** We really encourage you to take care of yourself and leave the 'zoom room' if the event becomes too much for you. You are of course welcome to re-join if you feel able to. **It is NOT the intention of the host to use 'hard hitting' content** but to raise awareness and share information about the types and signs of CE as well as the work that happens across Bradford to protect children and young people from harm.

Whether just stepping out or exiting entirely please do contact Marianne (event host) should you require any additional support. You can do this by calling or texting: **07736 197 269** or sending an email to: [marianne.wadsworth@barnardos.org.uk.](mailto:marianne.wadsworth@barnardos.org.uk)

#### **Further support:**

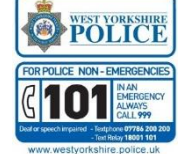

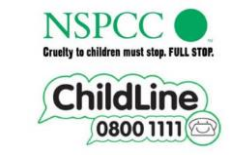

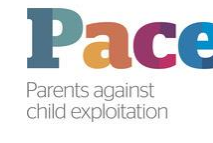

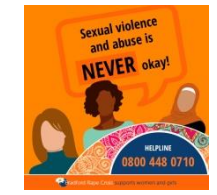

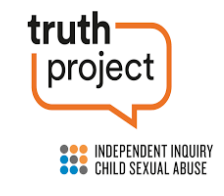